## <u>User Manual</u>

## 1. User Registration

If you with to register on the Geo-Cradle Networking Platform, please go to the Registration page here <u>http://cpdev.crowdpolicy.com/geo-cradle-stakeholders/register/</u> by clicking on the "Register" menu-item on the top header menu.

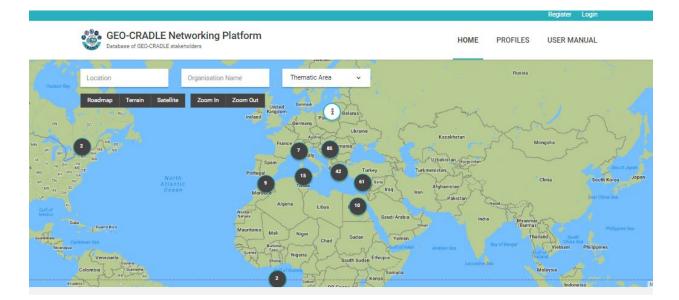

On the Registration page you will be asked to fill in some basic info, such as the username and email you wish to use for your account. Please fill in the form and click on "Sign Up" button.

|                                | W                               |      |          | Register Login |
|--------------------------------|---------------------------------|------|----------|----------------|
| GEO-CRADLE Networking Platform |                                 | HOME | PROFILES | USER MANUAL    |
|                                | <b>D</b>                        |      |          |                |
|                                | Registration                    |      |          |                |
|                                | Username                        |      |          |                |
|                                | E-mail                          |      |          |                |
|                                | Password                        |      |          |                |
|                                | Retype Password                 |      |          |                |
|                                | I agree with terms & conditions |      |          |                |
|                                | Sign Up                         |      |          |                |
|                                |                                 |      |          |                |

After your submission you will be informed by email with instructions in order to create your profile. For more information please read Section 3 below.

## 2. User Log In

If you with to log in on the Geo-Cradle Networking Platform, please go to the Log In page here <u>http://cpdev.crowdpolicy.com/geo-cradle-stakeholders/login/</u> by clicking on the "Login" menu-item on the top header menu.

| GEO-CRAI<br>Database of GEO- | CRADLE stakeholders                             |                                                                                         | 114 B.(B)                                                                                |                                       | HOME                                                                            | PROFILES USE                                                                   | R MANUAL                                                               |
|------------------------------|-------------------------------------------------|-----------------------------------------------------------------------------------------|------------------------------------------------------------------------------------------|---------------------------------------|---------------------------------------------------------------------------------|--------------------------------------------------------------------------------|------------------------------------------------------------------------|
| Location Red                 | Organisatio                                     | n Name                                                                                  | Thematic Area                                                                            | •                                     |                                                                                 | Russia                                                                         |                                                                        |
| Roadmap Terrain              | Satellite Zoom In<br>North<br>Atlantic<br>Ocean | Zoom Out<br>Belland<br>Far<br>Span<br>Portugal<br>Montocon<br>Maintana<br>Garan<br>Cara | Cermany Pal<br>Assire<br>7 to 15 m<br>15 c 2<br>Tomm<br>ria Libye<br>Niger Chad<br>Ngena | 61 Srru<br>Iraq<br>10<br>Saudi Arabia | Kazahtsan<br>Uzenistan negresen<br>ur mensitan<br>Afgianistan<br>Pakaran<br>baa | Mongoka<br>China<br>Uranna<br>(Barna)<br>Thalann<br>Viet<br>Ratavit<br>Malayaa | South Kores d'ava<br>South Kores d'ava<br>Post Ches ava<br>Philippines |

On the Log In Page you will be asked to fill in the credentials you have sumbitted during your registration.

| king Platform               | HOME   | PROFILES                      | Register Logi                 |
|-----------------------------|--------|-------------------------------|-------------------------------|
|                             |        |                               |                               |
| Login                       |        |                               |                               |
|                             |        |                               |                               |
|                             |        |                               |                               |
| Password                    |        |                               |                               |
| Log in                      |        |                               |                               |
| I've forgotten my password. |        |                               |                               |
|                             | Log in | Login Username Password Login | Login Username Password Login |

After your successful log in, you will be redirected to your profile page in order to create your profile. For more information please read Section 3 below.

## 3. Create Profile

After your successful log in, you will be redirected to the page below:

|                                                                       |                  |          | My Profile Logout |
|-----------------------------------------------------------------------|------------------|----------|-------------------|
| GEO-CRADLE Networking Platform<br>Database of GEO-CRADLE stakeholders | HOME             | PROFILES | USER MANUAL       |
| Home / My Profile                                                     |                  |          |                   |
| My Profile                                                            |                  |          |                   |
|                                                                       | + Create Profile |          |                   |
| You don't have any profile, yet. Start by creating new one.           |                  |          |                   |

Please click on the "+ Create Profile" button and then follow the instructions in order to fill in and save your profile information.

| GEO-CRADLE Networking Platform Database of GEO-CRADLE stakeholders                                                 | HOME                                 | PROFILES            | USER MANU          |
|----------------------------------------------------------------------------------------------------|--------------------------------------|---------------------|--------------------|
| Home / Intro Message                                                                                               |                                      |                     |                    |
| ntro Message                                                                                                    |                                      |                     |                    |
| Welcome to this survey conducted by GEO-CRADLE!                                                                    |                                      |                     |                    |
| We kindly invite you to help us document your organisation's capacities in terms of: space/air-borne/in-situ       | Earth Observation (EO) monitor       | ing networks and i  | infrastructure, as |
| well as modelling and EO data exploitation facilities and skills.                                                  |                                      |                     |                    |
| Your answers will be treated in the strictest confidentiality and will be used exclusively for the purpose of this | is research effort.                  |                     |                    |
| This interview has been designed to take around 25 minutes of your time. We appreciate your time for comp          | eleting the entire survey on this ir | nportant topic.     |                    |
| Why do we need your help?                                                                                          |                                      |                     |                    |
| Your answers will help us to build a comprehensive picture of the Earth Observation capacities in the Balkan       | s. North Africa and Middle East.     |                     |                    |
| Based on the survey results we hope to:                                                                            | 2                                    |                     |                    |
| Support the establishment of integrated EO services that meet regional priorities;                                 |                                      |                     |                    |
| Contribute to the implementation of GEOSS and Copernicus in the region.                                            |                                      |                     |                    |
| What is in it for you?                                                                                             |                                      |                     |                    |
| Join a large, regional network of stakeholders;                                                                    |                                      |                     |                    |
| Gain access to important information and promote your capacities through our GEO-CRADLE portal and the             | Regional Data Hub;                   |                     |                    |
| Participate in concrete community activities (e.g. setting regional priorities, contributing to working gr         | oups) that pave the way towa         | rds a future regio  | onal GEO and/or    |
| Copernicus initiative;                                                                                             |                                      |                     |                    |
| Keep up-to-date with current collaboration and business opportunities in the region, networking events and E       |                                      |                     |                    |
| Important note: Your information will be saved & registered only if you fill in the relevant fields and click or   |                                      |                     |                    |
| while you are navigating between the various parts of the survey, but if you interrupt the session before click    | ing the submit button, your infor    | mation will be lost |                    |
|                                                                                                    |                                      |                     |                    |
|                                                                                                    |                                      |                     |                    |
|                                                                                                    |                                      |                     |                    |
|                                                                                                    |                                      |                     |                    |
|                                                                                                    |                                      |                     | + N                |

| ome / Create Profile                                            |                 |                  |
|-----------------------------------------------------------------|-----------------|------------------|
| Create Profile                                                  | Progress        |                  |
| Stakeholder Name (This will be displayed as your Profile name)* | 1 Profile Info  |                  |
|                                                                 | 2. General Inf  | o                |
| Description                                                     | 3. Activity For | cus              |
|                                                                 | 4. Capacities   |                  |
|                                                                 | 5. National Ad  | ctivity          |
|                                                                 | 6. Engageme     | nt in GEO-CRADLE |
|                                                                 |                 |                  |
| Profile Photo                                                   | h               |                  |
| Profile Photo<br>No image selected                              |                 |                  |
| Add Image                                                       |                 |                  |
|                                                                 |                 |                  |
| Cover Photo                                                     |                 |                  |
| No image selected                                               |                 |                  |
| Add Image                                                       |                 |                  |

After the Intro page you will be redirected to the first form step by clicking the "Next" button.

After finishing the process above, you will be informed for your profile successful submission with a message on your screen.

Also, by clicking on the top header menu-item "My Profile", you can edit, delete or view the status of your profile. A system administrator should check your submission and publish it. When this happens your profile status will be changes from disabled to published.

| Home / My Profile   |                |                           |                        |                 |  |
|---------------------|----------------|---------------------------|------------------------|-----------------|--|
| My Profile          |                |                           |                        | Navigation      |  |
| ✓ Profile published |                |                           |                        | My Profile      |  |
| DISABLED            |                |                           | STAKE HOLDERS          | Change Password |  |
|                     | fff<br>0 views | 🖉 Edit 🍙 Change Profile I | nformation (11) Remove |                 |  |